## I am having trouble logging into my account, what do I do?

For help logging into your account you can follow the steps below:

- 1. Go to <u>flyfrontier.com</u>
- 2. Click Log in

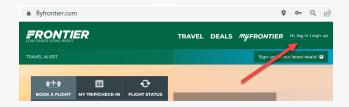

3. If you don't know your password, click **Forgot Password**.

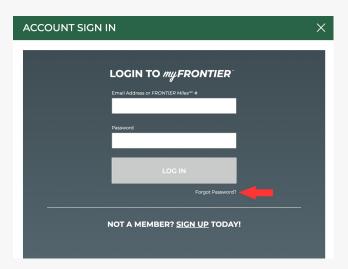

4. Fill out an email associated with your *FRONTIER* Miles account. If you do not know your email or don't have an *FRONTIER* Miles account, sign-up <u>here</u>.

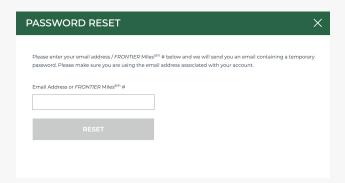

5. It may take a few minutes to receive an email with your password reset link. It should look like the picture below.

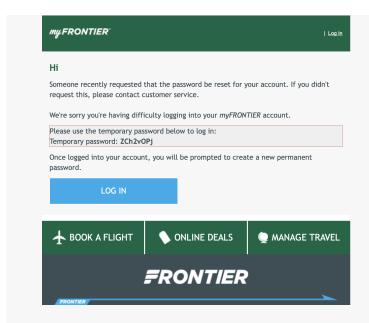

6. If you are still having difficulties logging in after resetting your password, please <u>chat</u> <u>with us</u>.